### **1** ANTES DE EMPEZAR

Gracias por elegir el GPS **Horizon**. En esta guía encontrarás los primeros pasos a seguir para disfrutar al máximo de tus salidas.

Te recomendamos que registres el dispositivo desde tu ordenador personal accediendo a:

### **twonav.com/start**

El proceso de registro es muy sencillo y te permitirá tener tu dispositivo actualizado y sincronizado. Además, conseguirás acceso a importantes funcionalidades:

- Activar el servicio **SeeMe** para compartir tu posición en vivo
- Configurar **avisos de emergencia**
- Acceder a la nube **GO**
- Instalar **software** para smartphone y ordenador

• Instalar **mapas** de gran calidad de tu país

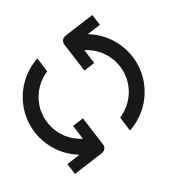

cable USB.

3

ਜ਼ਮ

# **2**  PRIMER ARRANQUE

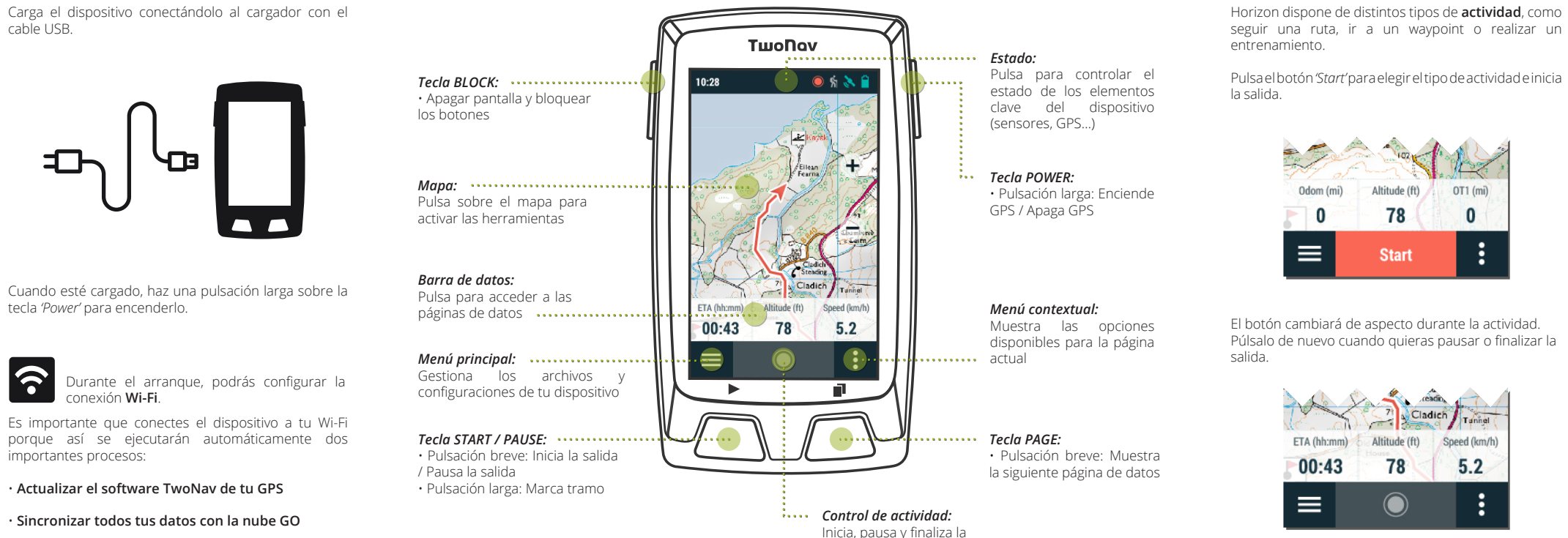

**3**INTERFAZ

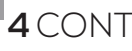

actividad

### **4** CONTROL DE ACTIVIDAD

### **5** MONTAJE

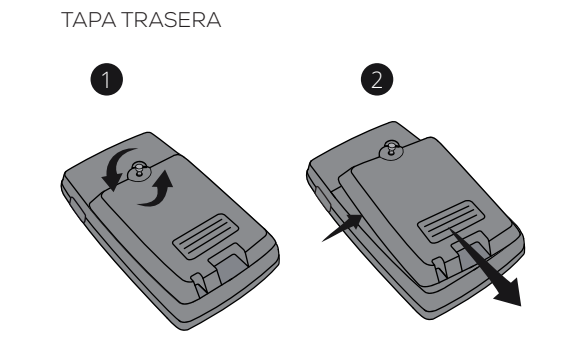

TAPA BIKE

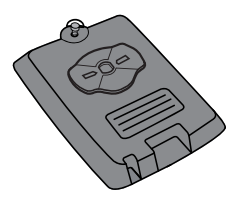

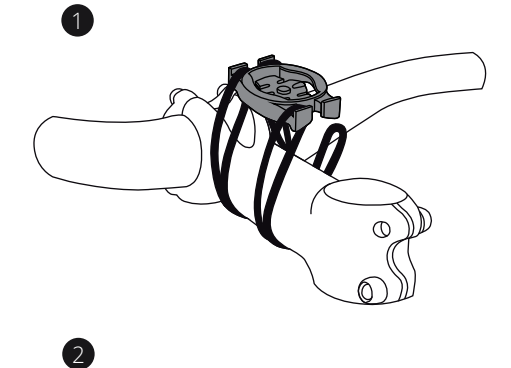

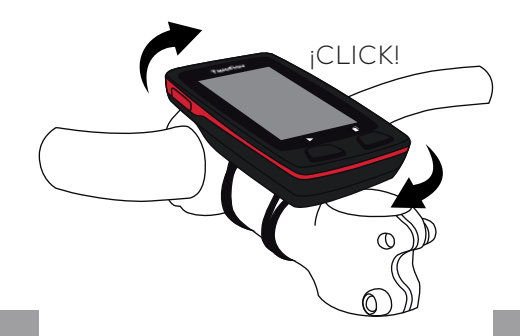

### SOPORTE POTENCIA BICI

I 2

**Importante:** El montaje de Horizon sobre una bicicleta se hace mediante el modelo 'bike' de la tapa trasera. Esta tapa y el soporte se incluyen en Horizon Bike, y también se pueden comprar por separado

### **6** SENSORES

**Importante:** Asegúrate que los sensores están montados y activos antes de hacer la vinculación. Es posible que debas humedecer el pulsómetro o accionar los pedales para que se activen

Puedes gestionar la conexión a sensores **BLE/ANT+™** como pulsómetros, cadenciómetros o velocímetros desde '*Menú principal* > *Configuración* > *Sensores*'.

Para activar sensores externos, deberás realizar el proceso de vinculación.

### SENSORES EXTERNOS

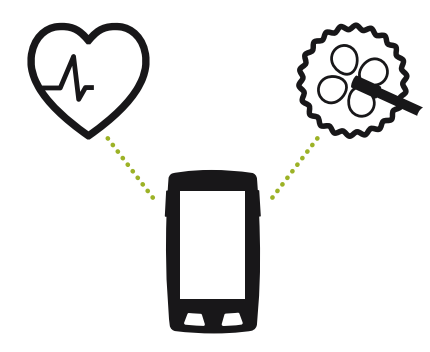

**Importante:** Recuerda que para utilizar SeeMe debes haber activado el servicio desde **twonav.com/start**

**7** SeeMe

Tu dispositivo dispone de una tecnología de comunicación inalámbrica que te permitirá compartir tu posición sin depender de tu smartphone.

**Retransmisión:** Si activas esta función desde la ventana de estado tus contactos podrán seguir tus progresos en vivo durante tu salida.

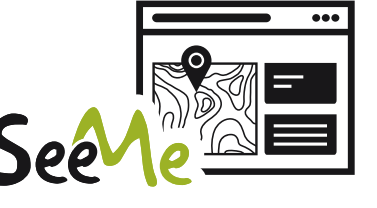

**Emergencias:** Pulsa el botón '*Emergencia*' desde la ventana de estado para enviar un mensaje de auxilio a tu contacto de emergencia.

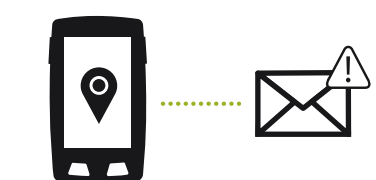

### **8** NUBE GO

Como usuario de TwoNav, dispones de un espacio personal en la **nube GO** para guardar tus datos.

Solo tienes que activar la sincronización desde '*Menú* > *Configuración* > *Nube GO*' y tendrás tus tracks sincronizados con la nube.

La sincronización se realizará mediante conexión USB con un ordenador, o de manera inalámbrica por Wi-Fi.

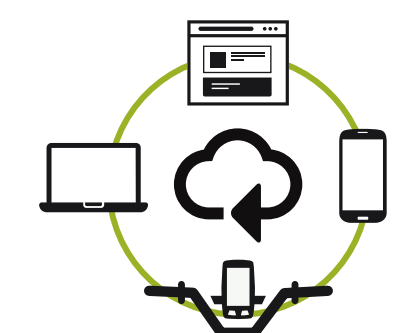

Desde **go.twonav.com** podrás gestionar tus actividades y rutas, así como compartirlas en redes sociales y Strava.

Tu nube GO también estará sincronizada con **Land**, el potente software de análisis y preparación de salidas para PC y Mac.

### **9** LAND

Tu dispositivo Horizon tiene un complemento perfecto en el **software Land** para PC/Mac.

Con Land podrás crear y editar tus rutas sobre los mejores mapas, así como analizar todos los detalles de tus actividades para controlar y mejorar tu rendimiento.

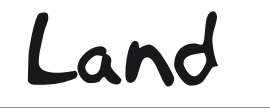

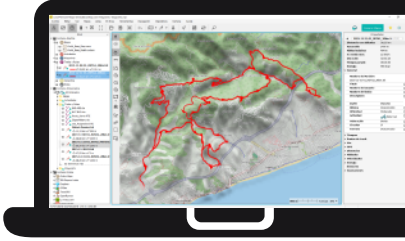

Además, Land te permite acceder a funciones de actualización y sincronización de tu dispositivo a través de conexión USB, como alternativa a la conexión inalámbrica.

Puedes descargar Land gratuitamente desde **land.twonav.com**

# **10** GARANTÍA

La garantía de producto empieza a contar el día de entrega del producto adquirido a COMPEGPS TEAM SL o a un distribuidor oficial de COMPEGPS TEAM SL, y se refiere a todo tipo de daños de material y de producción que pueden surgir durante el uso normal. En caso de reclamación será necesario presentar el comprobante de compra original que acompaña al producto.

En caso de darse un fallo cubierto por esta garantía, COMPEGPS TEAM SL asegura su reparación o sustituciónen el marco del principio

### **Twonav** Freedom to discover

de la proporcionalidad.

Esta garantía no cubre pilas, baterías y otros consumibles. COMPEGPS TEAM SL no garantiza la exactitud del material cartográfico cuya propiedad intelectual es de terceros.

COMPEGPS TEAM SL no asume la responsabilidad de los costes de una configuración de software, de pérdidas de ingresos, de la pérdida de datos o de software, ni de otros daños consecuenciales.

Si durante la reparación se comprobase que se trata de un fallo no cubierto por la garantía, COMPEGPS TEAM SL se reservará el derecho a facturar al cliente los gastos originados por la reparación en cuestión de material, trabajo y demás gastos, después de presentar un presupuesto.

COMPEGPS TEAM SL no asume la garantía de fallos y daños originados por influencias externas o del mismo usuario, daños accidentales, uso inadecuado, así como modificaciones, reformas, ampliaciones, uso de piezas procedentes de otros fabricantes, descuido, virus o errores de software, transporte inadecuado, o embalaje inadecuado.

La garantía se extingue en caso de que el fallo del producto se haya ocasionado durante un mantenimiento o una reparación efectuados por personal ajeno a COMPEGPS TEAM SL o al servicio técnico autorizado por COMPEGPS TEAM SL para este producto. La garantía también cesa si los adhesivos, precintos de garantía, o números de serie del producto o de una parte integrante del mismo se han modificado, manipulado, o dañado de modo que sean ilegibles.

**Importante:** Consulta la totalidad de las condiciones legales en twonav.com

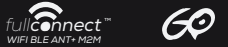

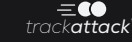

**Made in Spain**

Horizon

# GUÍA RÁPIDA

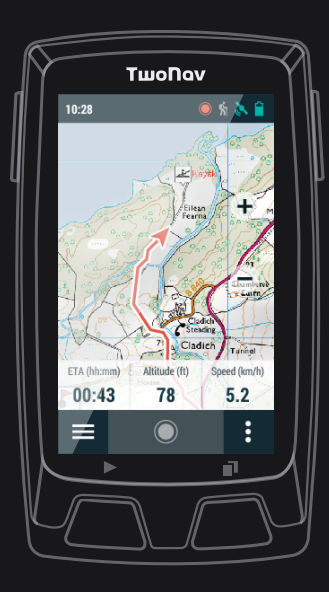

Manufactured by:

COMPEGPS TEAM SL

**twonav.com**

Te esperamos en nuestras redes sociales:

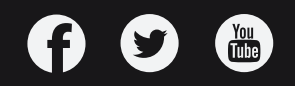